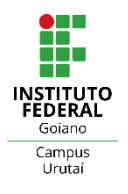

 INSTITUTO FEDERAL GOIANO CAMPUS URUTAÍ LICENCIATURA EM MATEMÁTICA

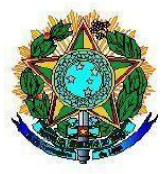

## **WILTON VIEIRA MARTINS**

# **CURVAS DE NÍVEL: UM RECURSO GRÁFICO UTILIZANDO O SOFTWARE GEOGEBRA**

URUTAÍ/GO – 2019

### WILTON VIEIRA MARTINS

## **CURVAS DE NÍVEL: UM RECURSO GRÁFICO UTILIZANDO O SOFTWARE GEOGEBRA**

Trabalho de Conclusão de Curso apresentado à Banca Examinadora do Instituto Federal Goiano - Campus Urutaí, para a obtenção do título de Graduação em Licenciatura em Matemática, sob a orientação da Prof. Me. Agda Lovato Teixeira.

URUTAI/GO - 2019

#### **WILTON VIEIRA MARTINS**

## <span id="page-2-0"></span>CURVAS DE NÍVEL: UM RECURSO GRÁFICO UTILIZANDO O SOFTWARE **GEOGEBRA**

Trabalho de Conclusão de Curso orientado pela Prof.ª Agda Lovato, apresentado ao curso de Licenciatura em Matemática do Instituto Federal Goiano Campus Urutaí.

 $x_1 + y_2 + \cdots + y_n + y_n$ 

APROVADA EM:  $||$   $|$  03  $|$  9020

#### **BANCA EXAMINADORA**

Prof.<sup>a</sup> Me. AGDA LOVATO TEIXEIRA

(Orientadora)

Ala ronver Ian ammoor

Prof.<sup>a</sup> Me. ELIANE CAMPOS FONSECA MOTA

(Examinadora)

Prof.<sup>a</sup> Me. GENIFFER DE SOUZA PERERA LUZ (Examinadora)

 $\mathcal{O}_{\mathcal{A},\mathbf{m}}\subset \mathcal{E}^{\mathcal{A}}$  ,  $\mathcal{O}_{\mathcal{A}}\subset \mathcal{E}^{\mathcal{A}}$ 

 $\cos\theta = -\cos\theta/2^2/\sin\theta/2\sin^2\theta$ 

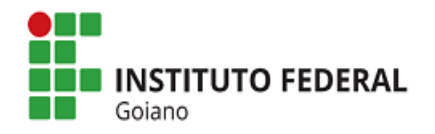

### **Repositório Institucional do IF Goiano-RIIF Goiano Sistema Integrado de Bibliotecas**

#### j **TERMO DE CIÊNCIA E DE AUTORIZAÇÃO PARA DISPONIBILIZAR PRODUÇÕES TÉCNICO-CIENTÍFICAS NO REPOSITÓRIO INSTITUCIONAL DO IF GOIANO**

Com base no disposto na Lei Federal nº 9.610/98, AUTORIZO o Instituto Federal de Educação, Ciência e Tecnologia Goiano, a disponibilizar gratuitamente o documento no Repositório Institucional do IF Goiano (RIIF Goiano), sem ressarcimento de direitos autorais, conforme permissão assinada abaixo, em formato digital para fins de leitura, download e impressão, a título de divulgação da produção técnico-científica no IF Goiano.

#### **Identificação da Produção Técnico-Científica**

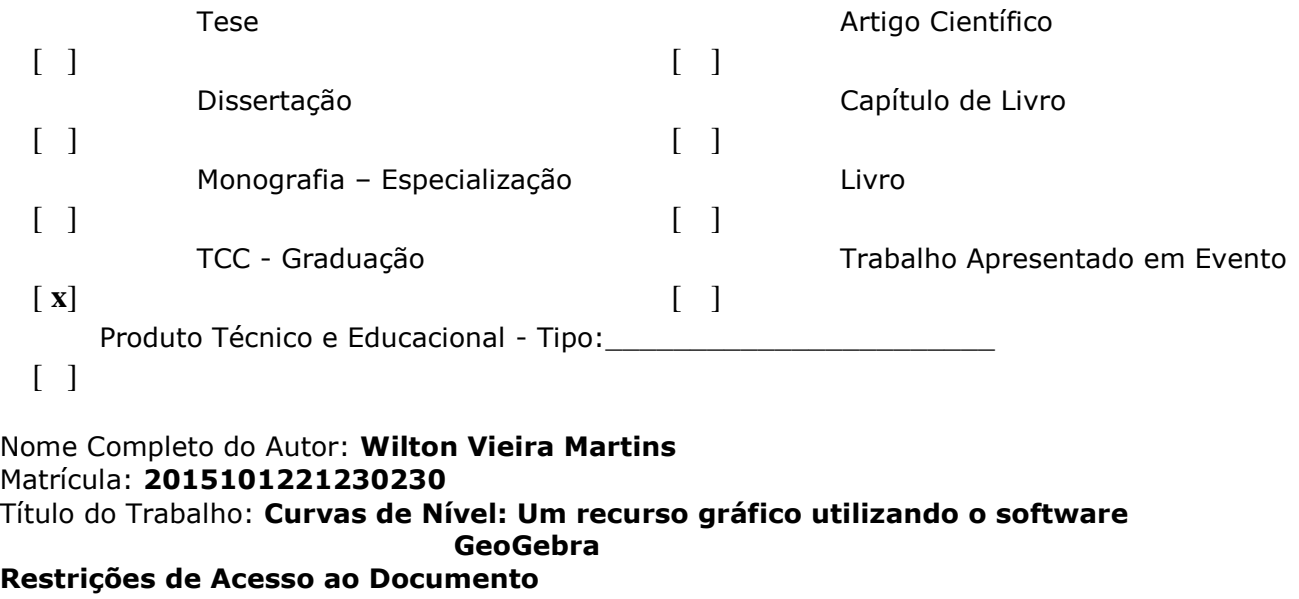

Documento confidencial:  $\begin{bmatrix} 1 & \text{Não} \end{bmatrix}$  **x** ] Sim, justifique: \_\_\_\_\_\_\_\_\_ \_\_\_\_\_\_\_\_\_\_\_\_\_\_\_\_\_\_\_\_\_\_\_\_\_\_\_\_\_\_\_\_\_\_\_\_\_\_\_\_\_\_\_\_\_\_\_\_\_\_\_\_\_\_\_\_\_\_\_\_\_\_\_\_\_\_\_\_\_\_\_\_\_\_\_ Informe a data que poderá ser disponibilizado no RIIF Goiano: \_\_/\_\_/\_\_ O documento está sujeito a registro de patente? [ ] Sim [ x ] Não O documento pode vir a ser publicado como livro? [ ] Sim [ **x** ] Não

### **DECLARAÇÃO DE DISTRIBUIÇÃO NÃO-EXCLUSIVA**

O/A referido/a autor/a declara que:

1. o documento é seu trabalho original, detém os direitos autorais da produção técnico-científica e não infringe os direitos de qualquer outra pessoa ou entidade;

2. obteve autorização de quaisquer materiais inclusos no documento do qual não detém os direitos de autor/a, para conceder ao Instituto Federal de Educação, Ciência e Tecnologia Goiano os direitos requeridos e que este material cujos direitos autorais são de terceiros, estão claramente identificados e reconhecidos no texto ou conteúdo do documento entregue;

3. cumpriu quaisquer obrigações exigidas por contrato ou acordo, caso o documento entregue seja baseado em trabalho financiado ou apoiado por outra instituição que não o Instituto Federal de Educação, Ciência e Tecnologia Goiano.

**4.**

Wilton Vieira Martina

 $\_$  . The contribution of the contribution of  $\mathcal{L}_1$  ,  $\mathcal{L}_2$  ,  $\mathcal{L}_3$  ,  $\mathcal{L}_4$  ,  $\mathcal{L}_5$  ,  $\mathcal{L}_6$  ,  $\mathcal{L}_7$  ,  $\mathcal{L}_8$  ,  $\mathcal{L}_9$  ,  $\mathcal{L}_9$  ,  $\mathcal{L}_8$  ,  $\mathcal{L}_9$  ,  $\mathcal{L}_9$  ,  $\mathcal{L}_9$  ,  $\mathcal{L}_$ Assinatura do Autor e/ou Detentor dos Direitos Autorais

Ciente e de acordo:

agda Borato Duscuria  $\overline{\phantom{0}}$ \_\_\_\_\_\_\_\_\_\_\_\_\_\_\_\_\_\_\_\_\_\_\_\_\_\_\_\_\_\_\_

Assinatura do (a) orientador(a)

### **AGRADECIMENTOS**

Quero neste agradecimento mostrar toda a minha gratidão à Deus que me fez ser forte, paciente, educado e acima de tudo competente. Toda honra e glória à ti senhor.

Agradecer aos meus familiares que sempre me ajudaram e me apoiaram nesta longa caminhada, aos meus amigos que pude fazer neste caminho e a todos que de uma forma contribuíram para meu sucesso profissional e acadêmico. Sem mais, estou aqui formado em matemática e devo toda essa conquista á vocês citados acima, me sinto honrado por vocês fazerem parte disso, à vocês meu muito obrigado.

### **RESUMO**

Este trabalho tem como proposta mostrar as Curvas de Nível por meio de um software matemático o GeoGebra, como um recurso gráfico a ser utilizado em sala de aula criando assim novas técnicas de ensino e mostrar sua aplicabilidade no dia-a-dia. Temos como base um relato de experiência desenvolvido no Colégio Estadual Maria Benedita Velozo do município de Orizona – Goiás, onde foi desenvolvido minicursos durante a Semana da Matemática e assim desenvolvido este trabalho. Estes minicursos foram ministrados por professores da instituição e por alguns alunos convidados do curso de Licenciatura em Matemática do Instituto Federal Goiano – Campus Urutaí, em meio a comemoração da semana da matemática da instituição, onde foi decidido assim levar algo diferente da realidade escolar tradicional dos alunos, assim então aplicado o minicurso Curvas de Nível. Contudo as atividades foram executadas em três dias para todos os alunos da instituição que possui apenas o ensino médio, atividade está, descrita nesta como a construção das Curvas de Nível. Este tema interdisciplinar vem nos auxiliar nos estudos das funções e da geometria pois, quando se possui uma função que gera um gráfico em três dimensões (3D) as Curvas de Nível como um recurso matemático possibilita exibir este gráfico totalmente seccionado, onde se forma um novo gráfico que pode ser representado no plano dimensional (2D), perfazendo assim uma relação entre as técnicas matemáticas e os recursos matemáticos em multimídia, além de trazer ao aluno uma maior compreensão do estudo em questão por meio de gráficos diversos. O estudo das curvas de nível conta com uma riqueza de estudos a ser trabalhados, geometria, matemática elementar e um exemplo são os cortes em figuras tridimensionais, onde os alunos estão aprimorando sua visão espacial, pois os modelos tridimensionais são trabalhados em toda a grade curricular, principalmente no ensino médio. Neste trabalho usamos como recurso didático o software GeoGebra, um aplicativo matemático bastante eficaz pois nele o aluno pode compreender com maior facilidade como são as figuras 3D, uma vez que este recurso projeta as imagens na sua forma real facilitando a percepção das figuras. Estar vinculado às novas tecnologias que nos auxiliam no dia a dia escolar é uma forma atrativa e envolvente de proporcionar aos alunos, novas formas de se aprender matemática saindo de sua rotina quadro e giz e usando toda a tecnologia em nosso favor, tornando assim nossa metodologia diversificada e eficaz.

PALAVRAS-CHAVE: GeoGebra, curvas de nível, gráficos.

### <span id="page-7-0"></span>**ABSTRACT**

This work proposes to show the Level Curves by means of a mathematical software, Geo Gebra, as a graphic resource to be used in the classroom, thus creating new teaching techniques and showing its applicability in daily life. We are based on an experience report developed at the State School Maria Benedita Velozo in the municipality of Orizona - Goiás, where mini-courses were developed during the Mathematics Week and thus developed this work. These mini-courses were taught by professors of the institution and by some invited students of the Mathematics Degree course at Instituto Federal Goiano - Campus Urutaí, in the midst of the institution's mathematics week, where it was decided to take something different from the traditional school reality of the students , then the Level Curves minicourse is applied.However, the activities were carried out in three days for all students of the institution that has only high school, an activity that is described in this as the construction of Level Curves. This interdisciplinary theme helps us in the study of functions and geometry because, when you have a function that generates a graph in three dimensions (3D), the Level Curves as a mathematical resource allows you to display this fully sectioned graph, where a new form graph that can be represented in the dimensional plane (2D), thus making a relationship between mathematical techniques and mathematical resources in multimedia, in addition to bringing the student a greater understanding of the study in question through various graphs. level has a wealth of studies to be worked on, geometry, elementary mathematics and an example are the cuts in three-dimensional figures, where students are improving their spatial vision, because three-dimensional models are worked across the curriculum, especially in high school . In this work, we use the GeoGebra software as a didactic resource, a very effective mathematical application because in it the student can more easily understand how the 3D figures are, since this resource projects the images in their real form facilitating the perception of the figures. Being linked to the new technologies that help us in our daily school life is an attractive and engaging way of providing students with new ways to learn mathematics out of their chalk and chalk routine and using all technology in our favor, thus making our methodology diverse and effective.

**KEYWORDS:** GeoGebra, contour lines, graphics.

## **LISTA DE FIGURAS**

<span id="page-8-0"></span>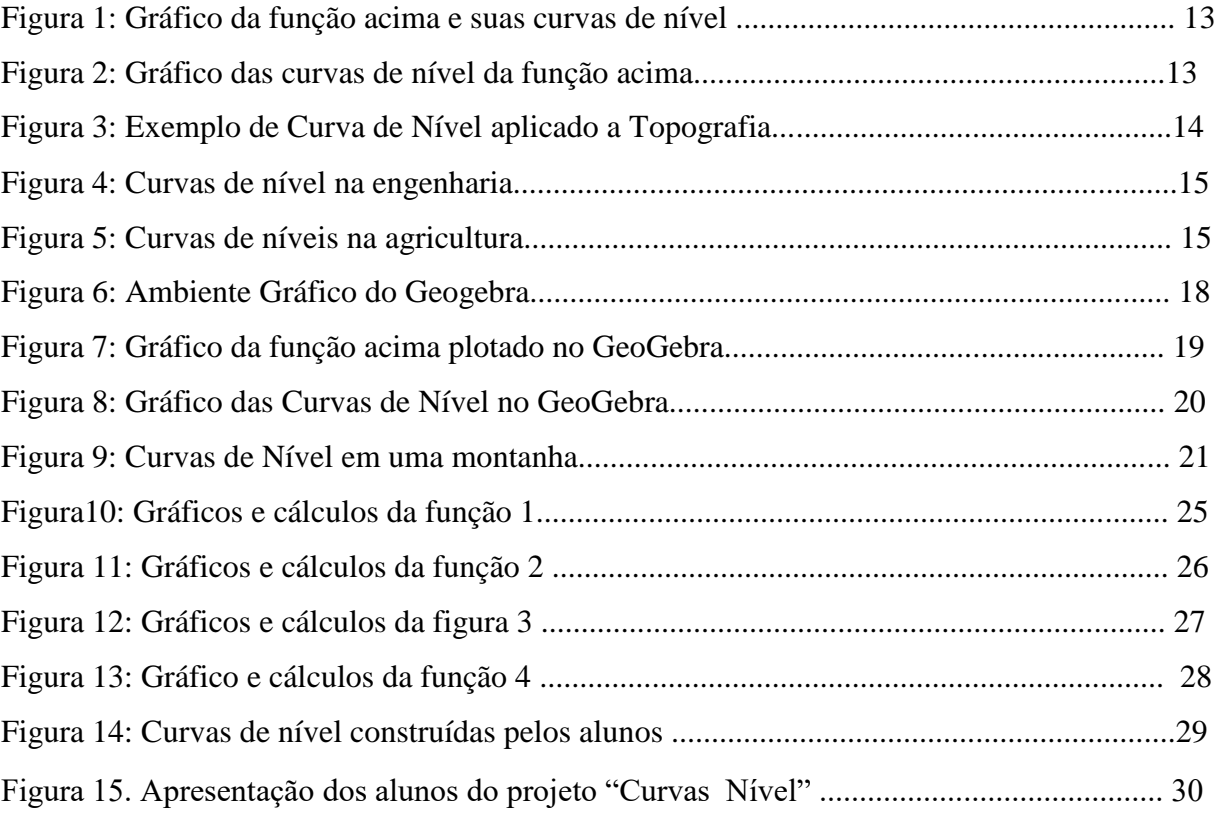

# **SUMÁRIO**

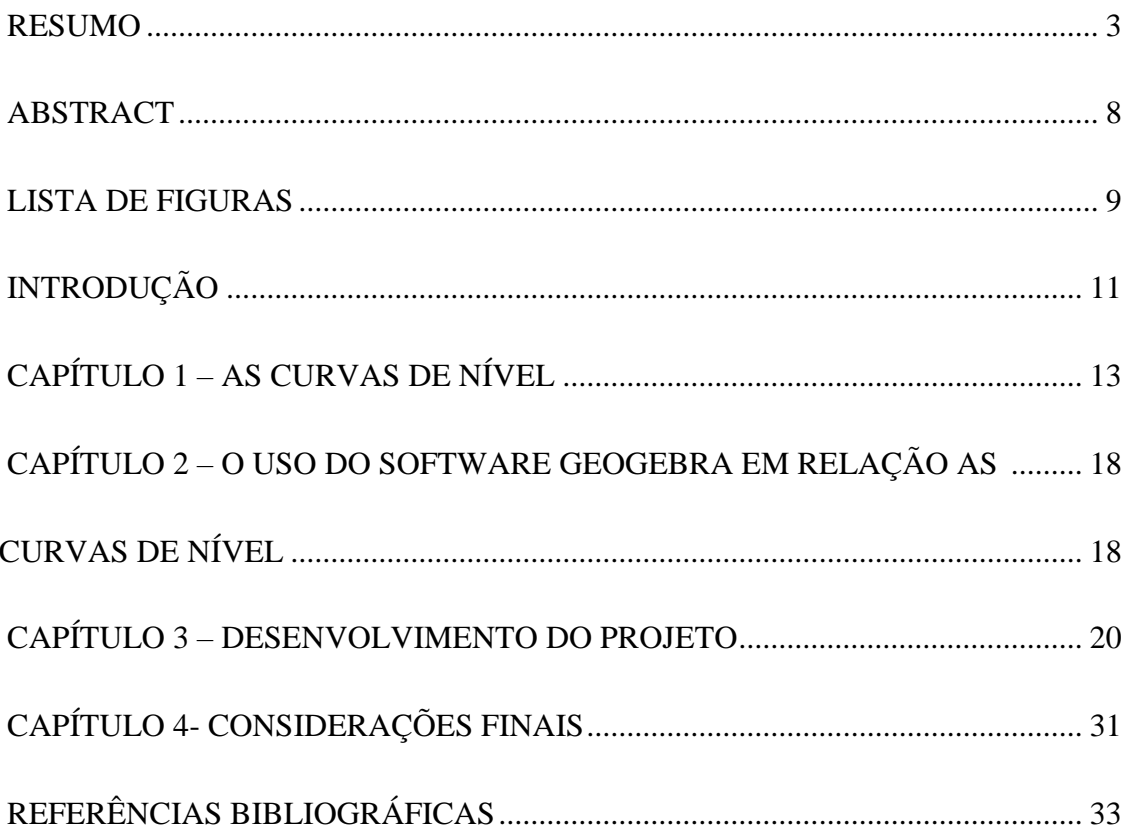

## <span id="page-10-0"></span>**INTRODUÇÃO**

A Matemática junto com outras áreas do conhecimento ajuda a humanidade a pensar sobre sua existência. Compreender esta ciência é uma questão de emancipação social como ferramenta de compreensão e intervenção na sociedade, pois por meio do conceito matemático o homem quantifica, geometriza e mede, organizando espaços.

> [...] aprender uma disciplina é encontrar seu sentido. É chegar a entender quais as questões que ela propõe a respeito do mundo, os seus métodos e teorias e como essa disciplina ajuda o ser humano a se compreender mais e compreender melhor o seu meio. (DEVELAY, 1996, p.10)

Neste contexto, o ensino da Matemática centra em utilizar o saber científico de forma que venha contribuir para a compreensão do cotidiano do aluno e favorecer novos conhecimentos, num processo interdisciplinar. Contudo as Curvas de Nível apresentada na semana da matemática no Colégio Estadual Maria Benedita Velozo - (Mabeve) no município de Orizona-GO, tem com objetivo de estar mostrando a aplicabilidade da matemática no diaadia usando softwares matemáticos, onde em questão, trabalhamos com o recurso Curvas de Nível no estudo da matemática, tendo como referência Medeiros (2005) onde seriamos apenas mediadores do conteúdo proposto no minicurso e os alunos seriam construtores do próprio conhecimento. De acordo com Freire:

> Conhecimento... necessita a presença curiosa de sujeitos confrontados com o mundo. Requer sua ação transformadora sobre a realidade. Demanda uma constante busca... No processo de aprendizagem a única pessoa que realmente aprende e aquela que... re-inventa o que aprende. (FREIRE. 1973, p. 101)

Paulo Freire (1973) fundamenta o nosso trabalho a partir do momento que propiciamos aos alunos o desenvolvimento do seu lado pesquisador, criativo, participativo e investigativo, quebrando assim aquele receio existente em cada aluno de perguntar e o medo de errar, onde aqui eles se fizeram livres para expressar e criar o pensamento e conhecimento.

Este trabalho foi dividido em capítulos , afim de registrar a importancia das curvas de nível e onde ela se aplica e o porque desse estudo, caracterizando assim o trabalho como um todo.

No primeiro capítulo ressaltamos as curvas de nível dentro da matemática e seus contextos, em seguida apresentamos a definição formal e matemática das curvas de nível, a sua importância em transformação gráficas e a diversidade das curvas de nível em relação a interdisciplinaridade.

No segundo capítulo tratamos da interdisciplinaridade perfazendo uma relação entre a matemática e as tecnologias presentes nos dias de hoje. Citamos a importância de estarmos vinculados com as tecnologias para uma nova compreensão em sala de aula, mostramos então o recurso utilizado na realização deste trabalho, o software conhecido como GeoGebra e assim o apresentamos, mostrando as suas características, peculiaridade e aplicações referentes neste trabalho.

No terceiro capítulo foi retratado todo o processo feito com os alunos sobre as Curvas de Nível, desde o momento convencional de explicação até a fase de consolidação deste.

Não obstante, as Curvas de Nível tem um papel muito importante no ensino e aprendizagem dos alunos, pois além de estarmos trabalhando a matemática por meio da geometria, das funções das figuras geométricas, softwares também tratamos de métodos de ensino matemáticos, que geralmente são desconhecidos na fase educacional destes alunos, trabalhamos técnicas de ensino usando recursos multimídios, e tudo isso faz com que a aprendizagem dos alunos seja mais consolidada pois o fato de usar recursos não tradicionais desperta o desejo de conhecimento dos alunos.

## <span id="page-12-0"></span>**CAPÍTULO 1 – AS CURVAS DE NÍVEL**

Primeiramente, estaremos mostrando as curvas de nível na matemática e seus contextos, criando assim uma abertura metodológica para mostrarmos e citarmos exemplos de onde as curvas de nível também são importantes e encontradas.

As curvas de níveis na matemática estão presentes nas secções de figuras geométricas espaciais, onde cada uma dessas figuras são representadas por uma função de várias variáveis. De acordo com Guidorizzi (2011), uma superfície  $z = f(x, y)$  interceptada por um plano  $z = k$ e a curva de intersecção seja projetada no plano xOy, essa curva tem equação  $f(x, y) = k e$  é chamada de curva de nível ou curva de contorno.

**Exemplo1**. Equação do Cone e suas curvas de nível.  $z^2 = x^2 + y^2$ 

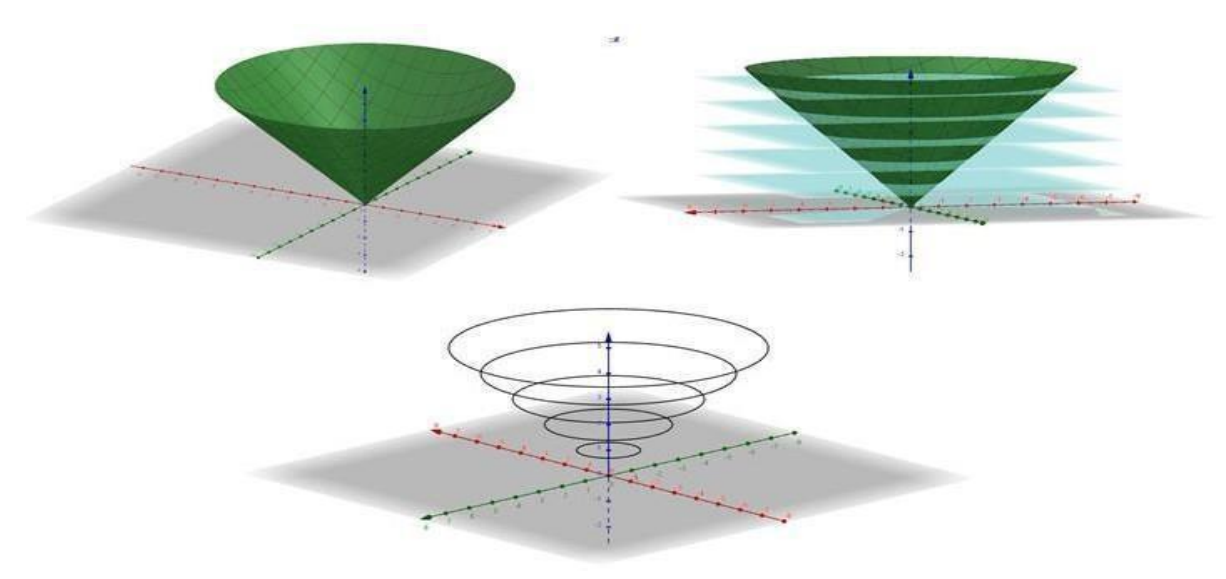

**Figura 1: Gráfico da função acima e suas curvas de nível FONTE: Autor, GeoGebra, 2017.** 

**Exemplo 2.** Representação gráfica de uma curva de nível a partir de uma função  $f(x, y)$ ,  $(z) = x^2 + y^2 + z^2$ , onde,  $x^2 + y^2 + z^2 = k$ .

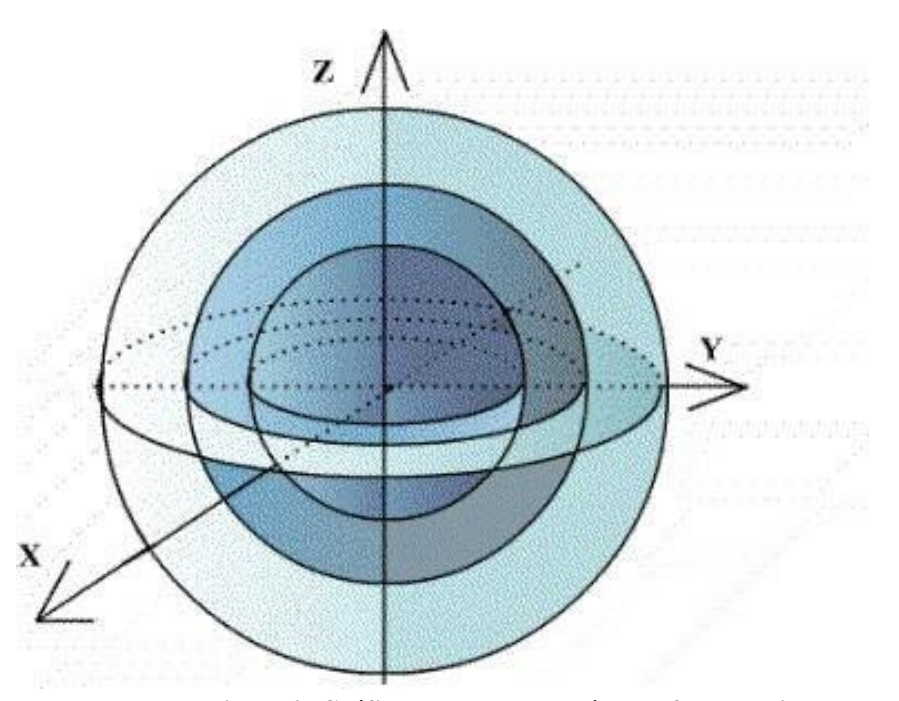

**Figura 2: Gráfico das curvas de nível da função acima FONTE: [<http://www.mat.ufba.br/mat042/aula24/fig-24-e-8.gif>.](http://www.mat.ufba.br/mat042/aula24/fig-24-e-8.gif) 2017.** 

Portanto, podemos trazer a seguinte definição para curvas de níveis, de acordo com Guidorizzi (2011), as curvas  $C_k = \{(x, y) \in \mathbb{R}^2 \mid f(x, y) = k, k \in \mathbb{R}\}$ , são chamadas curvas de nível da função f. Observação:  $C_k \subset \mathbb{R}^2$  por ser um subconjunto de Df.

No entanto as curvas de nível na matemática é um conteúdo que pode facilitar na percepção de um modelo gráfico matemático onde tem como objetivo detalhar a figura na sua forma seccionada. Entretando as curvas de nível, tem um hall de grande amplitude pois com este conteúdo podemos estar trabalhando várias disciplinas matemáticas como geometria, funções, plano cartesiano e ainda estar trabalhando com a interdisciplinaridade, ou seja, a sua diversidade de conteúdo é bastante vasta, mostrando assim que a curva de nível é bastante eficaz no processo de ensino e aprendizagem.

No estudo da geografia, onde estudamos todas as características do solo assim como na agronomia as curvas de nível são encontradas, onde neste contexto a curva de nível trata-se de uma representação altimétrica no plano 2d, fazendo assim toda alusão ao nosso trabalho que visa a transformação de uma figura geométrica do plano 3d para outro plano, cuja esse plano será o 2d.

No plano terrestre as curvas de nível são representadas por linhas, onde essas linhas pertencem a um mesmo terreno situado na parte horizontal e tem como referencias todos os seus pontos estarem representados na mesma altura, ou seja, no mesmo nível daí o nome altimétrico. Contudo as curvas de nível por estarem em um mesmo terreno/plano isso define onde cada plano se situa de acordo com as características do solo em questão.

No que se refere aos estudos das curvas de nível os autores (OLIVEIRA, 1993; RAISZ, 1969, ROBINSON et al., 1996) argumentam o trabalho descrito pois "fornece ao usuário, em qualquer parte da carta, um valor aproximado da altitude que ele precisa" (OLIVEIRA, 1993, P.113).

Referente a isso uma questão de grande ressalva é a distância entre essas curvas, por exemplo, cada curva de nível tem seu plano representado, onde de um plano para o outro possuímos uma distância e essa distância representa todas as distancias das curvas, daí sim podemos representar e expressar um relevo. Trazendo isso para a matemática cada curva de nível tem seu corte e cada corte de uma figura geométrica para o seguinte corte, tem o seu distanciamento diferente, assim conseguimos dispor cada uma das curvas de nível e representálas no plano 2d.

Vejamos um exemplo a seguir:

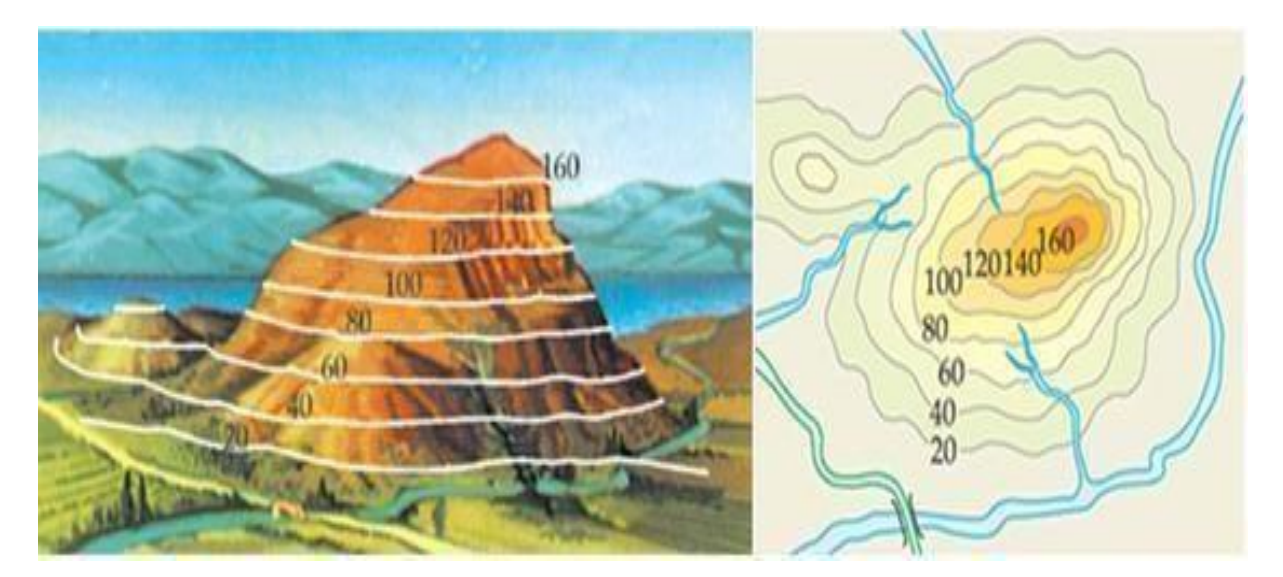

**Figura 3: Exemplo de Curva de Nível aplicado a Topografia Fonte:<http://abre.ai/auCQ>**

Essa imagem representa a altimetria das curvas de níveis, e logo após a sua representação em um plano, vale ressaltar que algumas imagens as curvas de nível são representadas por cores, pois facilita para a verificação do ponto mais alto do terreno, visto que a parte mais alta sempre é representada por cores mais fortes. "Se o mapa é uma pintura da terra vista de cima, os topos das montanhas estão mais próximos de um observador imaginário, e então eles serão mostrados em cores vivas e os vales mais distantes em cor mais suave, o verde". (RIASZ 1969, p.109)

Contudo as curvas de nível tem sua grande importância em todas as suas áreas de estudo, onde sempre podemos estar fazendo um compacto de interdisciplinaridade, um outro exemplo é na engenharia que se usa bastante as curvas de nível para a verificação do solo, qual é o desnível, onde se encontra a parte mais alta, qual lugar precisa ser corrigido, na agricultura é primordial as curvas de nível visto que para um plantio necessitamos em saber qual o estado do nosso terreno, onde preciso corrigir o solo afim de conquistar um maior desempenho no plantio, então é indispensável o estudo das curvas de nível pois vemos que ela possui um grande leque de problematizações e de funcionalidades em cada área de estudo.

Observe os exemplos a seguir de algumas imagens que mostra as descrições feitas sobre as curvas de nível.

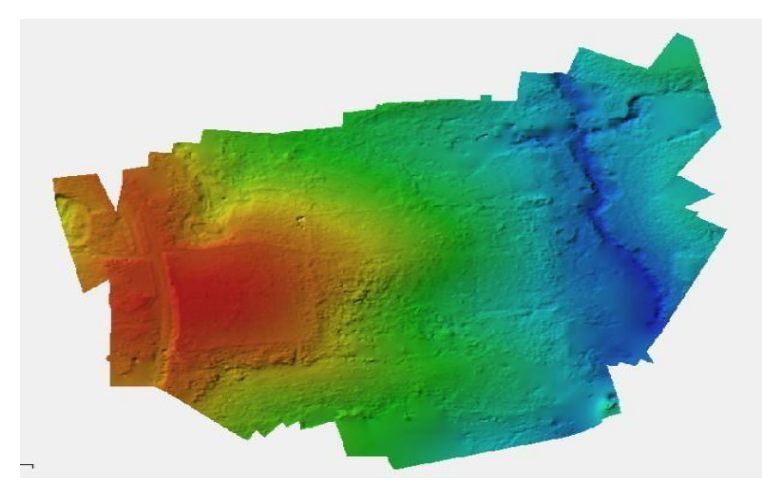

**Figura 4: Curvas de nível na engenharia Fonte:<http://abre.ai/auC7>**

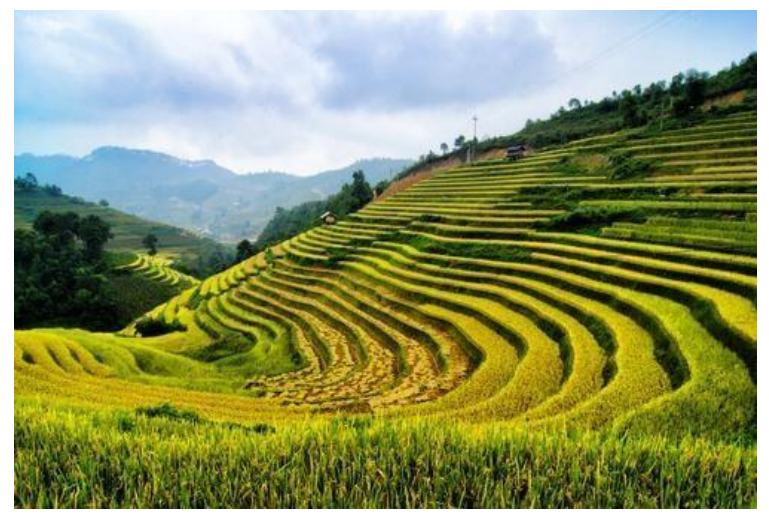

**Figura 5: Curvas de níveis na agricultura**

#### **Fonte[:http://abre.ai/auDf](http://abre.ai/auDf)**

Ressaltando, em questão cada fase de estudo, a matemática e as áreas afins, observamos que a curva de nível tem em comum os planos que seccionam as imagens e os terrenos, isso não é um fato simples, essa é a maior característica das curvas de nível pois esses cortes dão espaço, dimensão e forma para as estruturas geométricas matemáticas e para os terrenos.

Não obstante, o meio de recursos utilizados para esses estudam não se limitam em um único quesito, porem a forma mais comum para realizar essas secções geométricas e para planificação de relevos são softwares matemáticos, um grande exemplo é o GeoGebra, pois esse software e capaz de demostrar as figuras por meio da sua função primitiva, aumentar o seu tamanho de acordo com as proporções necessárias e claro facilita o lado visual, e sem este software levaríamos anos para a conclusão de projetos nesse ramo.

# <span id="page-17-0"></span>**CAPÍTULO 2 – O USO DO SOFTWARE GEOGEBRA EM RELAÇÃO AS CURVAS DE NÍVEL**

<span id="page-17-1"></span>Neste capítulo estaremos mostrando o software Geo Gebra, que utilizamos para dar a dinâmica central deste trabalho que Segundo CHICON et al, (2011), "com o GeoGebra a aula transfigura-se em formato dinâmico, o aluno visualiza a matemática em movimento".

A matemática e as tecnologias nesse trabalho se fez presente através do geogebra. A escolha do geogebra se deu pela sua grande diversidade de objetos matemáticos que poderíamos usar e também pelo fato de ele ser de fácil manuseio e estar totalmente de acordo com as finalidades deste trabalho que são as secções em figuras geométricas.

Como o geogebra tem um grande leque de funcionalidades, levamos em consideração a sua precisão espacial e geométrica, pois com o auxílio desse programa conseguiríamos criar as figuras geométricas por meio de suas funções primitivas e assim estar utilizando a técnica das curvas de nível e assim apresentar o resultado geométrico preciso do nosso trabalho.

O GeoGebra é um software matemático livre, gratuito e de fácil acesso onde podemos trabalhar diversos conceitos matemáticos desenvolvendo com dinamismo os conteúdos propostos. Pelo Geo Gebra ser um software livre, isto torna a sua acessibilidade mais favorável de se trabalhar em sala de aula, contudo para se trabalhar com softwares matemáticos necessitamos de estarmos fazendo sempre uma modelagem matemática em questão de qual conteúdo está sendo trabalhado.

O software em questão se faz muito presente em realizar determinadas tarefas que vão além da dinâmica quadro e giz perfazendo assim uma interação entre o lado do ensino e a pratica. O software Geogebra tem a capacidade de expressar inúmeras atividades que possibilitam os professores em sala de aula diversificarem sua metodologia de ensino, como as construções de figuras geométricas, introdução de conteúdo, o estudo das funções fazendo assim uma interação entre a parte algébrica e geométrica das atividades. Observe a seguir o ambiente gráfico do geogebra.

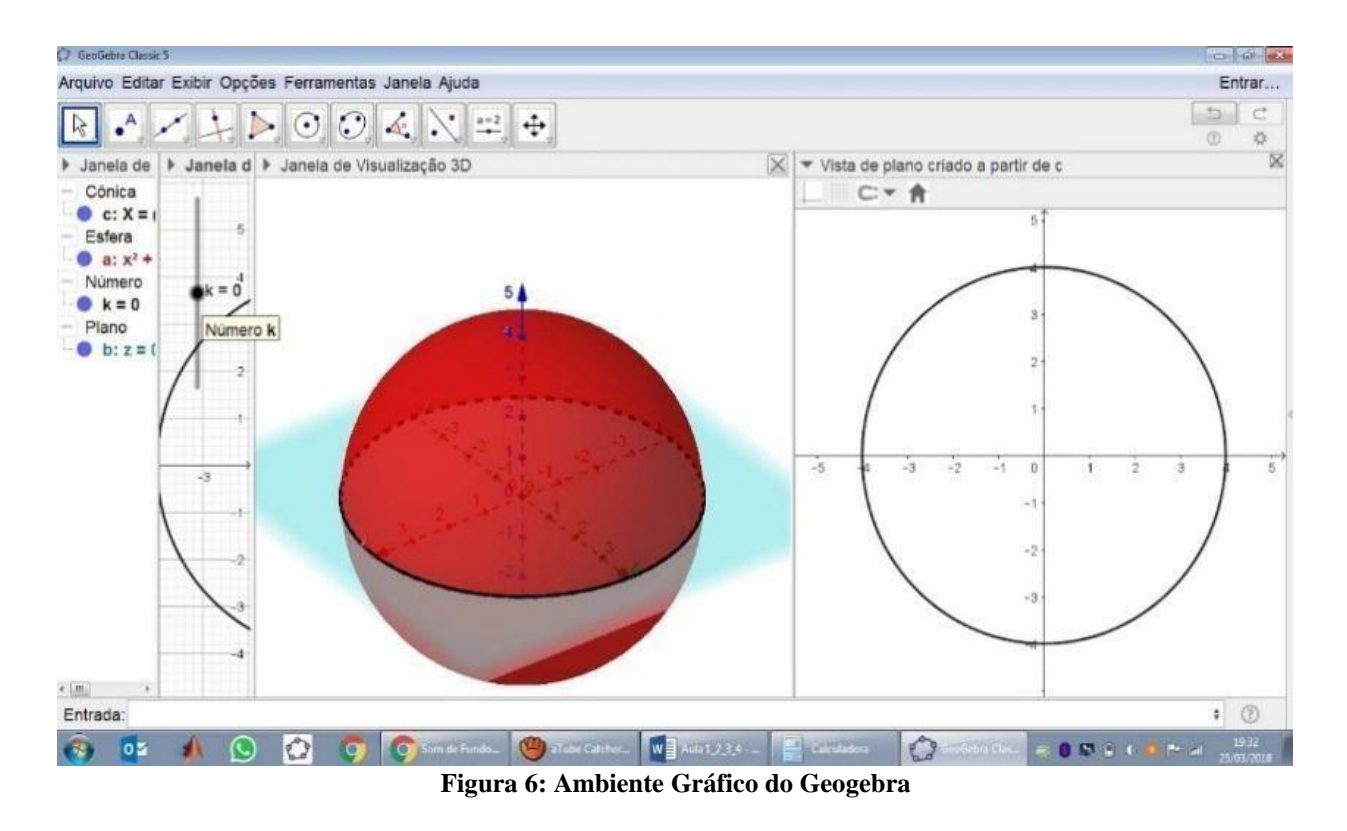

FONTE:<http://abre.ai/auDs>

A matemática como uma ciência exata regozija de atividades que são atrativas para os alunos, segundo FERNANDEZ,

> A aprendizagem é um processo cuja matriz é vincular e lúdica e sua raiz corporal; seu desdobramento criativo põe-se em jogo através da articulação inteligência-desejo e do equilíbrio assimilação-acomodação. No humano, a aprendizagem funciona como equivalente funcional do instinto. Para dar conta das fraturas do aprender, necessitamos atender processos (a dinâmica, o movimento, as tendências) e não aos resultados ou aos rendimentos (sejam escolares ou psicométricos) (FERNÁNDEZ, 1991).

É importante que possamos sempre fazer essa relação "matemática e tecnologia" afim de criarmos uma harmonização e uma relação de interdisciplinaridade entre a ciência exata e a tecnológica.

A proposta de se trabalhar com curvas de níveis por meio do GeoGebra vem de encontro com os ideais da Educação matemática em dinamizar o ensino da matemática inserindo métodos de ensino onde com esse trabalho queremos que os alunos aprendam reinventando, que eles próprios criam seu conhecimento e se aproxime cada vez mais dos recursos tecnológicos.

### <span id="page-19-0"></span>**CAPÍTULO 3 – DESENVOLVIMENTO DO PROJETO**

O projeto "Curvas de Nível" foi desenvolvido no Programa Institucional de Bolsa de Iniciação à Docência do curso de Licenciatura em Matemática do Instituto Federal Goiano - Campus Urutaí, entre os dias 9, 10 e 11 de maio de 2017 no Colégio Estadual Maria Benedita Velozo no município de Orizona – GO dentro da Semana da Matemática. Ela foi proposta pela escola sob a coordenação de dois professores regentes de matemática desta instituição, e com participação dos acadêmicos do curso de licenciatura em matemática do Instituto Federal Goiano - campus Urutaí.

A Semana da Matemática foi um trabalho dividido em três etapas, onde cada uma destas etapas era um dia letivo, dentre cada um desses dias foi realizado o minicurso "Curvas de Nível", detalhado a seguir:

#### PRIMEIRO MOMENTO

Nesse dia, início da semana da matemática, contamos com a presença 77 alunos em nosso minicurso e explicamos que trabalharíamos numa perspectiva de Medeiros (2005). Nesse contato inicial apresentamos a definição das curvas de nível segundo Guidorizzi (2011) e exemplificamos com o primeiro modelo a seguir:

Esboçar o gráfico e as curvas de nível da função  $z = 4 - x^2 - y^2$ .

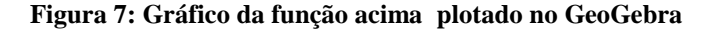

**FONTE: Autor, GeoGebra, 2017.** 

Realizamos a construção desse parabolóide com o auxílio do GeoGebra e utilizamos o quadro que estava disponível em sala para a construção das contas matemáticas afim de chegarmos nas curvas de nível no plano 2d. Após realizarmos então essa construção da parabolóide com os alunos, explicamos novamente cada passo a passo da construção, como plotar a imagem no GeoGebra, como calcular o domínio da função, o método de desenho no plano 2d usando o plano cartesiano e depois a montagem das curvas de nível.

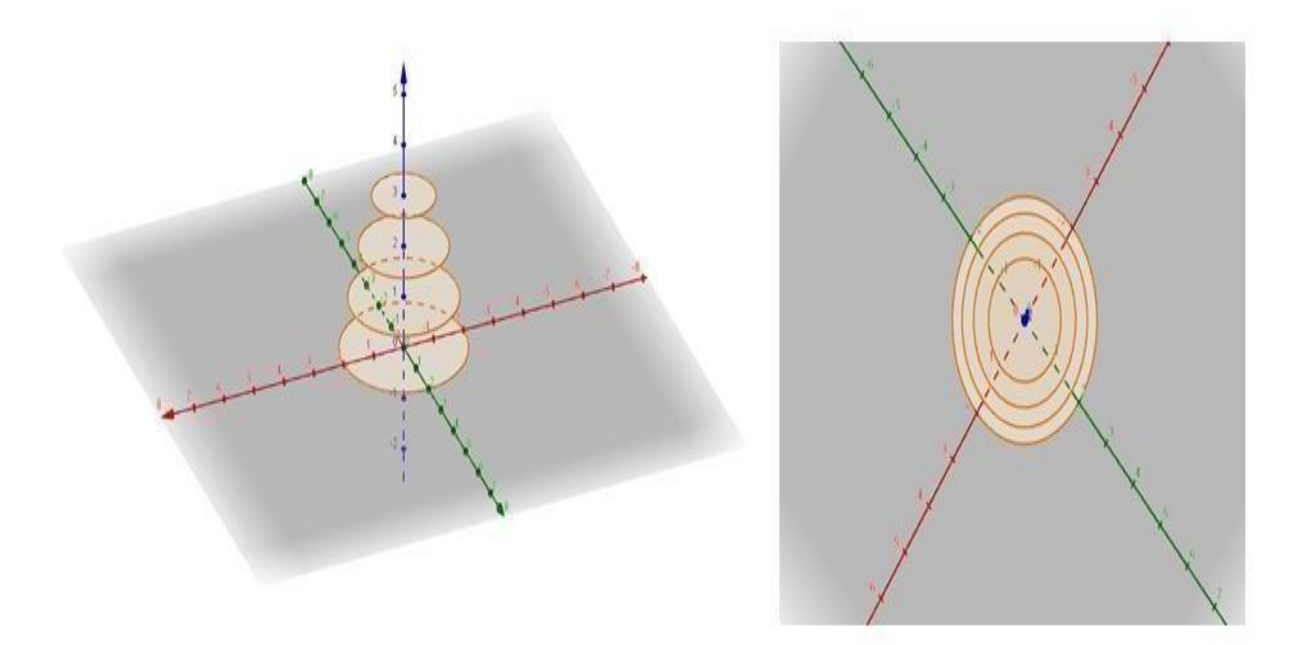

**Figura 8: Gráfico das Curvas de Nível no GeoGebra FONTE: Autores, no GeoGebra, 2017.** 

Dentre a explicação das curvas de nível e seus contextos, sempre estávamos fazendo uma relação das curvas de nível presentes em outros meios de pesquisa, mostramos então aos alunos logo em seguida um exemplo de uma curva de nível presente fora do conteúdo matemático afim de uma maior compreensão do mesmo.

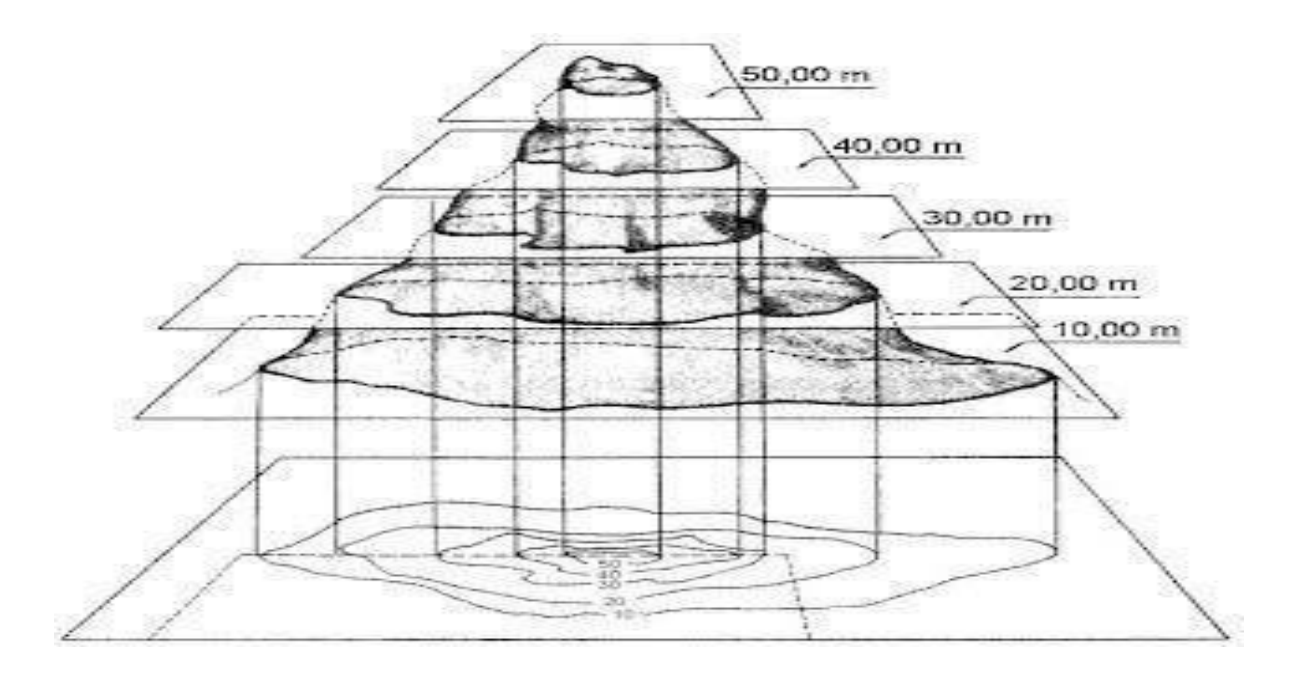

**Figura 9: Curvas de Nível em uma montanha Fonte: https:/[/www.geogebra.org/gustav.beier, Au](http://www.geogebra.org/gustav.beier)gust 19, 2016.** 

Depois deste primeiro contato com os alunos e a da abordagem sobre o que se tratava as curvas de nível os alunos foram divididos em grupos para que cada grupo pudesse no dia seguinte de minicurso planejar sua atividade com seus colegas. Dividimos os alunos em grupo pois as atividades que são desenvolvidas em situações de conforto tendem a ser mais bemsucedidas e segundo, Altet, Bru e Blanchard-Laville (2012, p. 15):

> A ideia segundo a qual o melhor meio de estudar as práticas de ensino é observá-las em situação é, certamente, ao mesmo tem-po simples e complexo, pois rompe com as especulações tão distantes do terreno em que se pretendem descritivas [...]. Para tanto, considerar que o conhecimento das práticas de ensino não possa dispensar a observação não nega, certamente, o interesse que apresentam outros meios de investigação.

Contudo cada grupo se dispoz com uma quantidade de alunos delimitados por eles mesmos que variavam de uma quantidade de 7 a 10 alunos em cada grupo, totalizando uma média de 10 a 12 grupos.

Se tratando de um conteúdo incomum para os alunos de Ensino Médio explicamos para os alunos que necessitaríamos da visão espacial pois ela seria bastante importante e que além disso era um conteúdo trabalhado na universidade, na disciplina de Cálculo Diferencial e Integral 2, os alunos de imediato ficaram surpresos pois temiam que seria uma tarefa bastante complicada, de fato é bastante complicado para alunos de Ensino Médio pois eles não tem uma compreensão do que se trata uma curva de nível dentro da matemática, e nem de uma função de várias variáveis.

Nos foi disponibilizado pela instituição 3 horas por dia para a realização do devido projeto, em questão o dia inicial relatado acima foi destinado apenas para a explicação e para demosntração das relações das curvas de nível com os conceitos matemáticos e suas funcionalidades fora do ramo matemático.

#### SEGUNDO MOMENTO

No segundo momento de trabalho, os alunos que já estavam divididos em grupos se posicionaram segundo suas divisões, cada grupo ficou responsável de criar suas curvas de nível apartir da função apresentada no quadro para os alunos, onde foi disposto para os alunos 4 funções diferentes, tendo assim alguns grupos com a mesma função.

A escola disponibilizou para os alunos o laboratório de informática que contava com 13 computadores e todos tinham acesso a internet, assim foi baixado em todos os computadores o software matemático GeoGebra afim de facilitar o planejamento e a execução do trabalho dos alunos.

Todos os grupos utilizaram a mesma metodologia aplicada no dia anterior que era, primeiramente a plotagem da função dada no GeoGebra, o cálculo da função, afim de descobrir qual seria as curvas de nível gerada, se seriam retas, circunferências, depois disso fazer a projeção das curvas de nível no plano 2d a partir do plano cartesiano e logo em seguida plotar as curvas geradas no GeoGebra.

Em relação as funções dadas e ao desenvolvimento dos alunos, observe a seguir cada função disposta para os alunos e suas respectivas tarefas realizadas por cada um deles.

Função:  $f(x,y) = x + 3y$ 

Esta primeira função gera curvas de nível em formas de retas, onde cada um dessas retas são paralelas uma a uma entre si. Observe os cálculos e sua planificação no plano cartesiano.

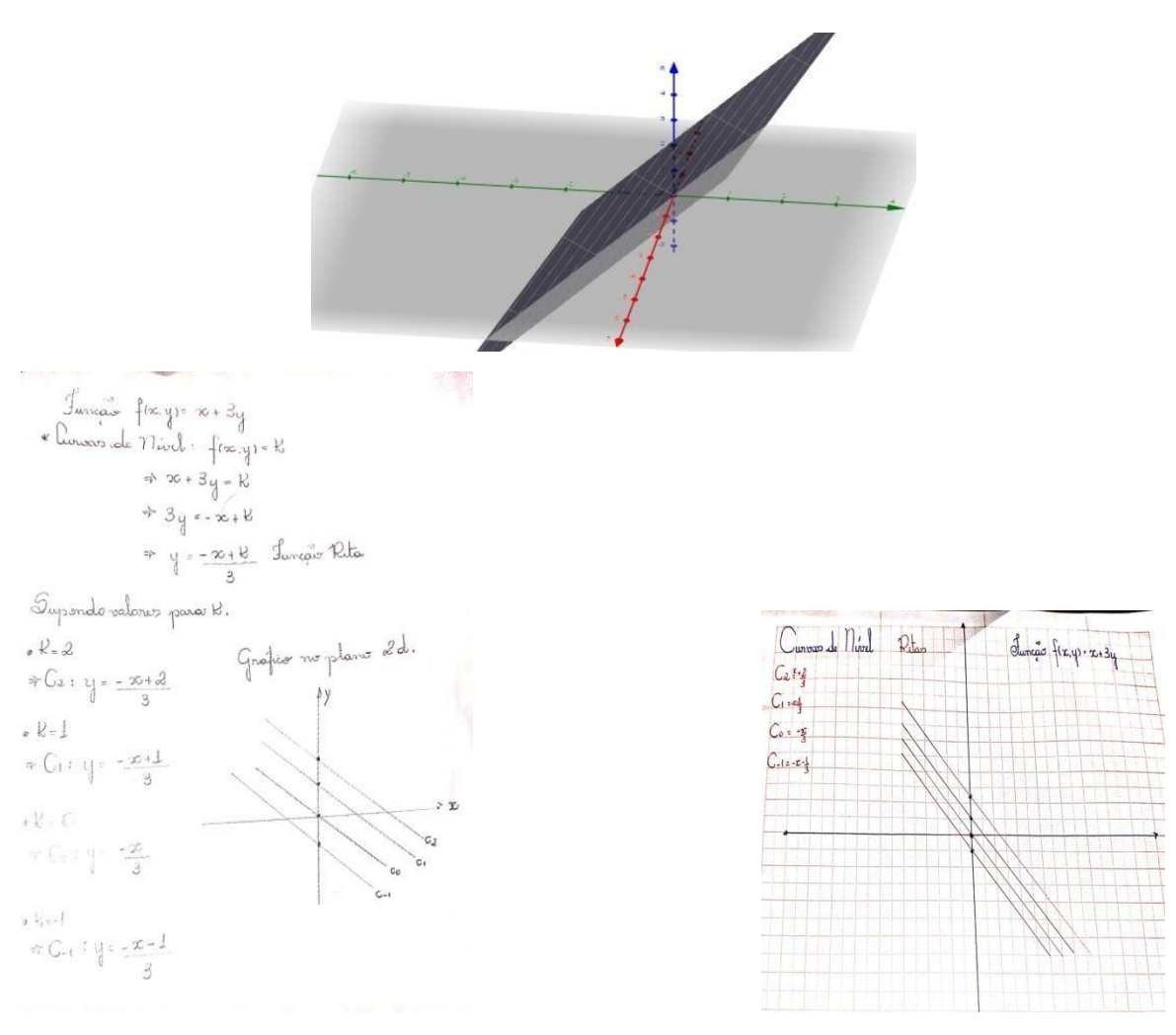

**Figura10: Gráficos e cálculos da função 1** 

**FONTE: Autor, GeoGebra, 2017** 

Função: f(x,y) =  $4 - x^2 - y^2$ 

A segunda função gera curvas de nível em formas de circunferências concêntricas de raios variados e distintos. Observe a seguir os cálculos e a planificação no plano cartesiano.

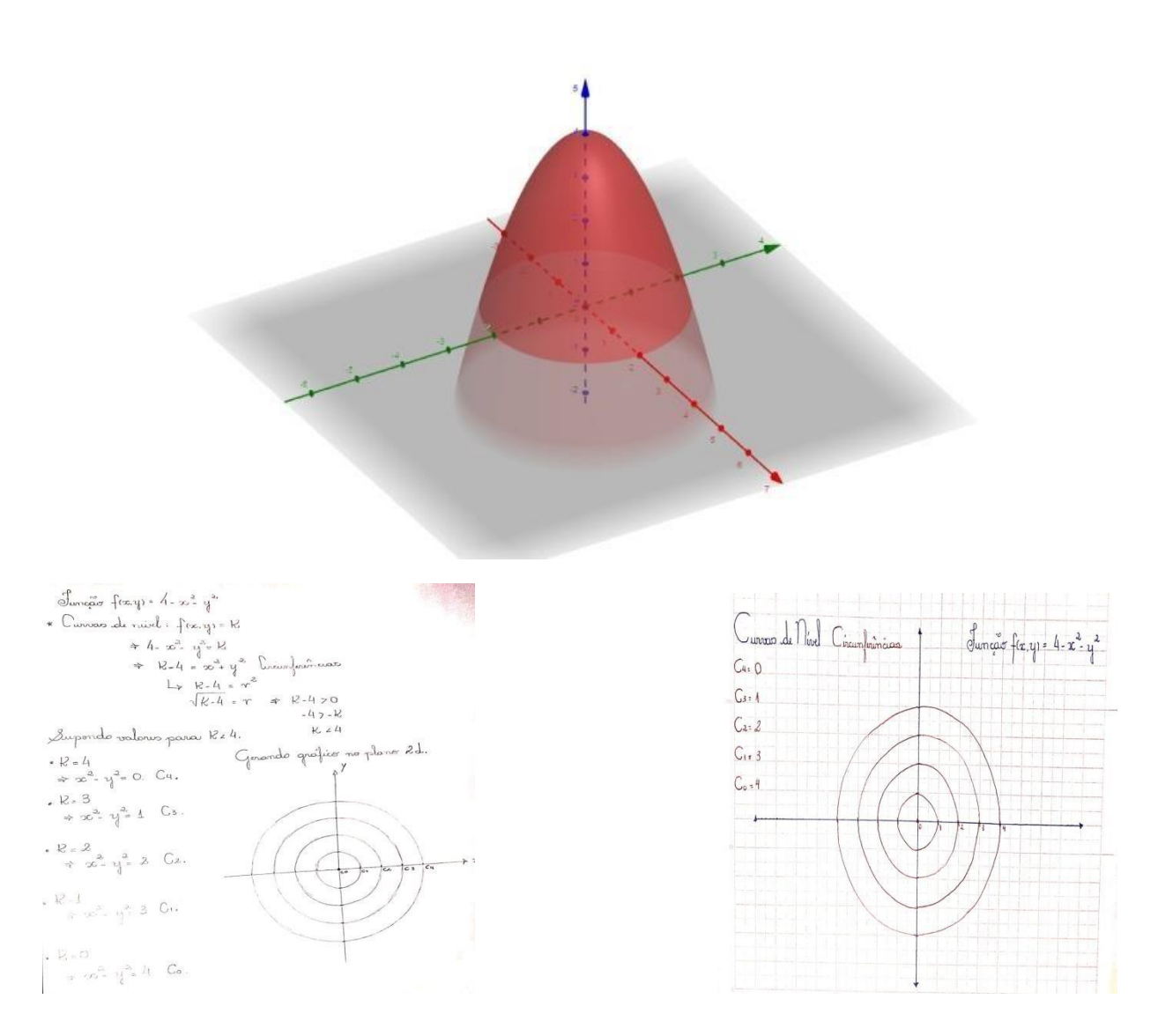

**Figura 11: Gráficos e cálculos da função 2 FONTE: Autor, GeoGebra, 2017** 

Função: $f(x,y) = x2$ 

A terceira função é conhecida como pista de skate, pois seu plotamento gera um gráfico semelhante a uma pista de skate, e suas curvas de nível são retas paralelas uma a uma. Observe a seguir os cálculos e a planificação no plano cartesiano.

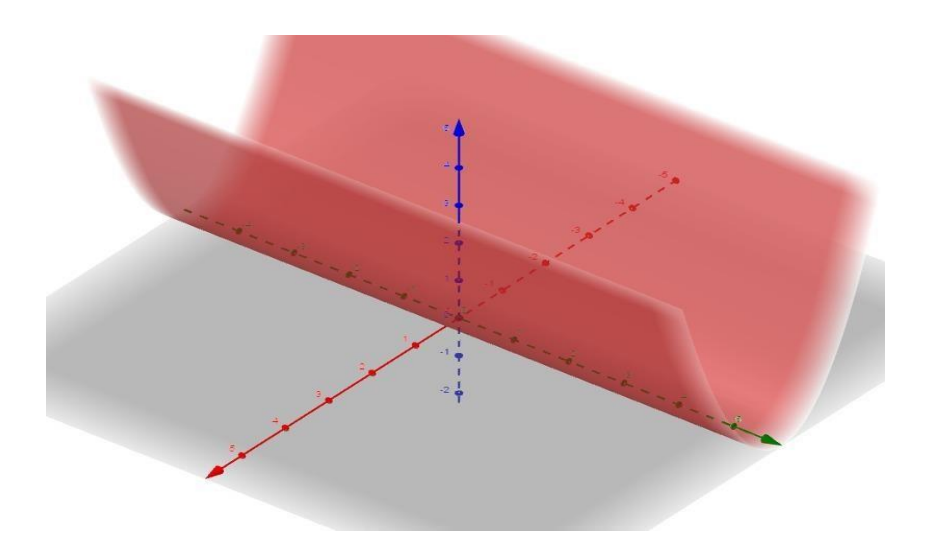

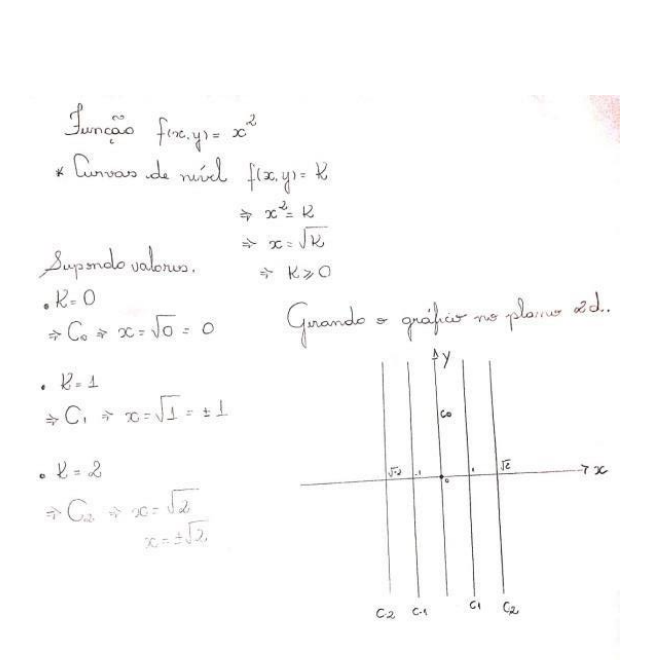

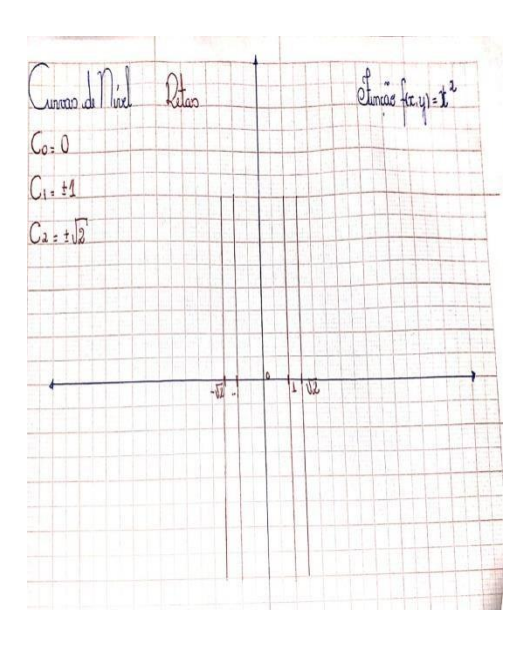

**Figura 12: Gráficos e cálculos da figura 3 FONTE: Autor, GeoGebra, 2017** 

Funcção: 
$$
f(x,y) = \sqrt{-x^2 + 4 - y^2}
$$

A quarta função é conhecida como parabolóide invertido, suas curvas de nível são circunferências concêntricas. Observe a seguir o cálculo e a planificação no plano cartesiano.

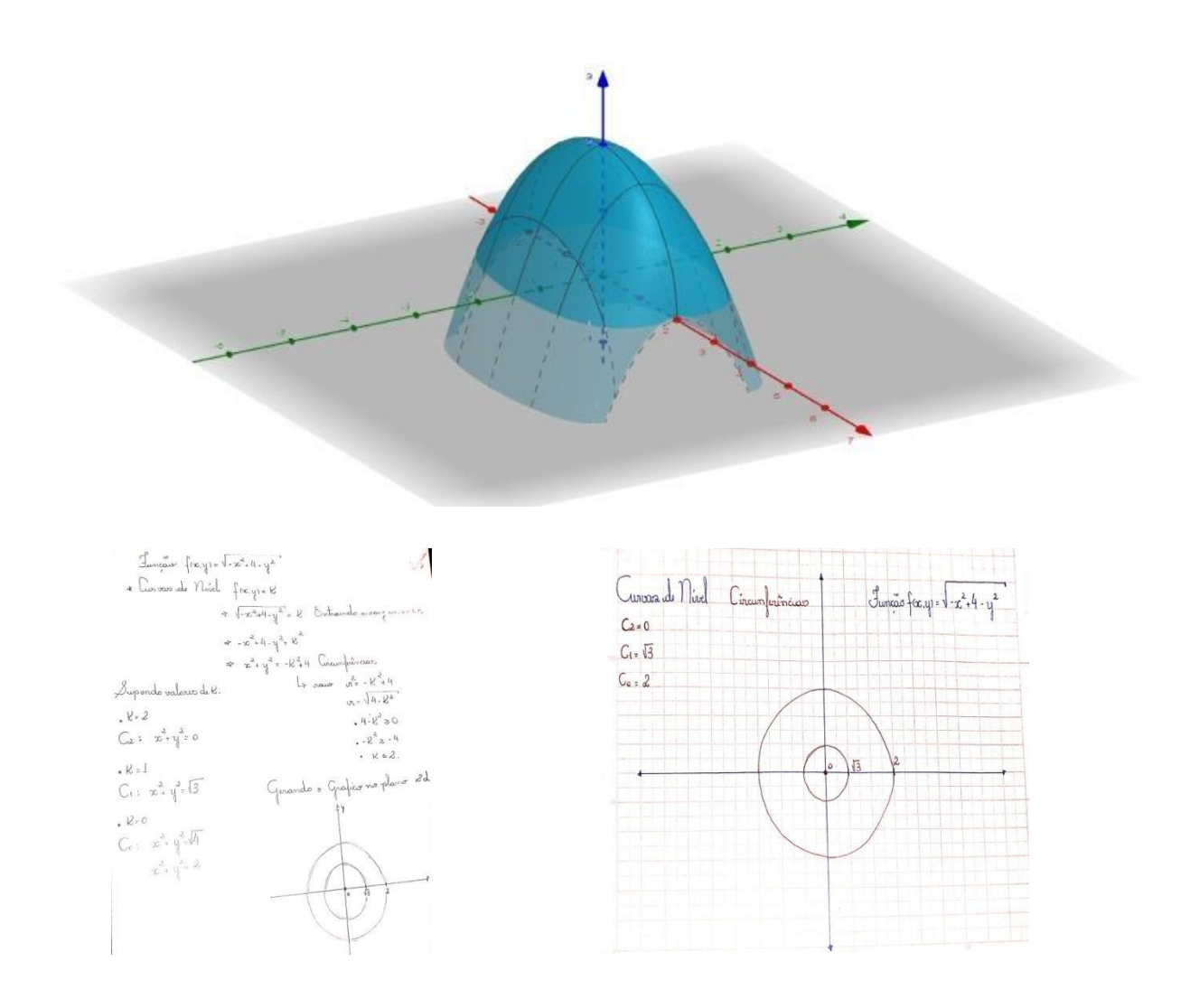

**Figura 13: Gráfico e cálculos da função 4 FONTE: Autor, GeoGebra, 2017** 

Em todo esse processo de ensino e aprendizagem percebemos que as dificuldades dos alunos eram em manusear o GeoGebra pois os alunos não tinham conhecimento desse recurso. Com o auxílio do aplicativo, alguns alunos construíram suas atividades, ouve bastante criatividade por parte dos alunos surgiram vários gráficos diferentes, explicações matemáticas no quadro, maquetes e gráficos em 2D com isopores tudo isso a fim de auxiliar na visualização das curvas de nível e para uma melhor demonstração. Neste caso, as dificuldades eram cada vez mais frequentes e as perguntas então foram sendo feitas pelos alunos, logo debates iam surgindo fazendo com que a inibição dos alunos e todo o medo existente em perguntar fosse deixado para trás, deixando assim o nosso trabalho cada vez mais dinâmico.

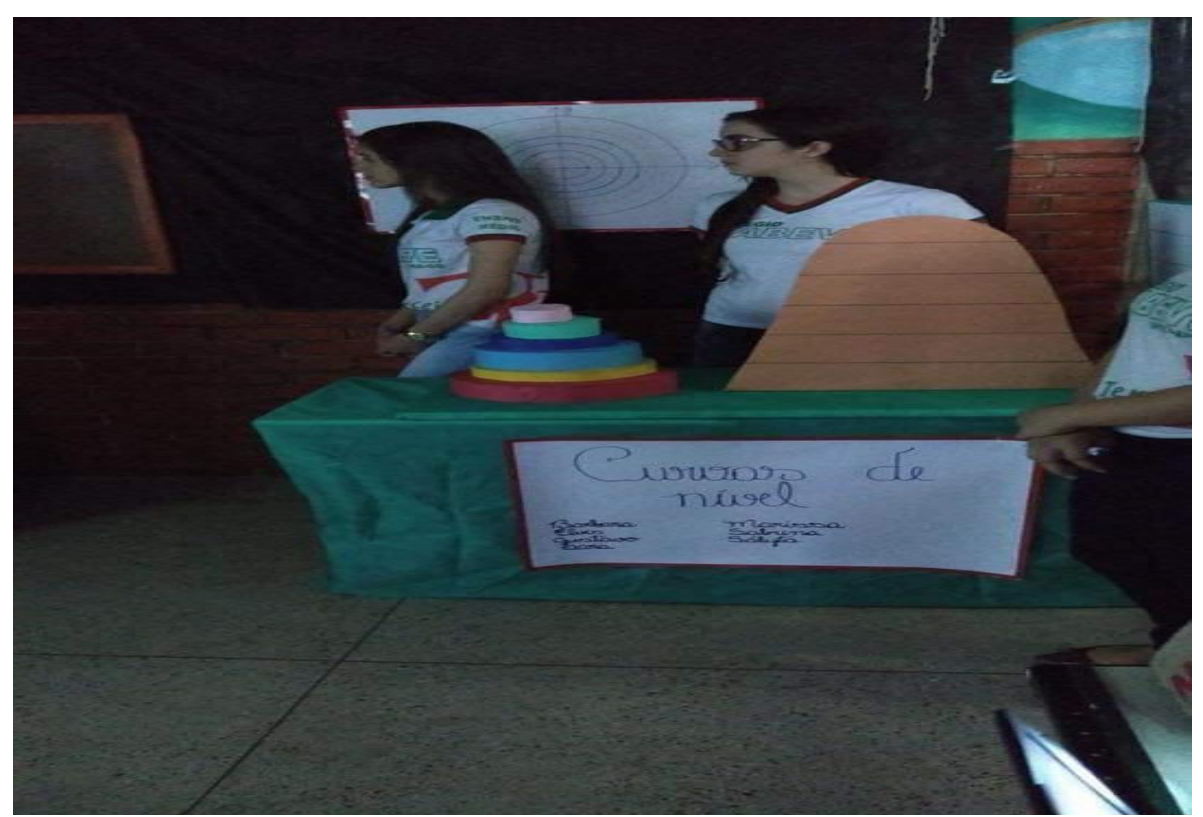

**Figura 14: Curvas de nível construídas pelos alunos. Fonte: próprio autor.** 

O segundo dia de trabalho foi de grande relevância para o ensino e aprendizagem dos alunos, pois cada etapa de construção do projeto os alunos estavam mais dispostos a realizar este projeto pelo modo com que ele se encaminhava.

A Curva de Nível, neste ensino, abrange muitos recursos matemáticos, que de uma maneira tecnológica e envolvente podem ser trabalhados com os alunos. Neste trabalho os alunos se dedicaram e se empenharam bastante nas atividades assim suas dificuldades em manusear o GeoGebra foram perdidas, pois a cada erro era um aprendizado adquirido pelos

alunos. Observamos então que em relação aos alunos, as atividades lúdicas que possibilita os alunos a saírem da rotina quadro e giz torna o aprendizado mais significativo e abrangente.

#### TERCEIRO MOMENTO

No terceiro momento de projeto os alunos se mostravam bastantes satisfeitos com o desenvolvimento das atividades, assim os grupos que haviam sido formado no primeiro dia criaram uma apresentação para cada trabalho criado por eles.

Como estávamos realizando este projeto dentro da semana da matemática do Colégio Estadual Maria Benedita Veloso, a escola havia convidados outras instituições da cidade para estar visitando os trabalhos desenvolvidos pelos alunos. Cada grupo se organizou com o nosso auxílio dos professores, e se dispuseram nas dependências da escola de forma aleatória de modo que cada pessoa que fosse no grupo eles apresentavam o trabalho criado por eles.

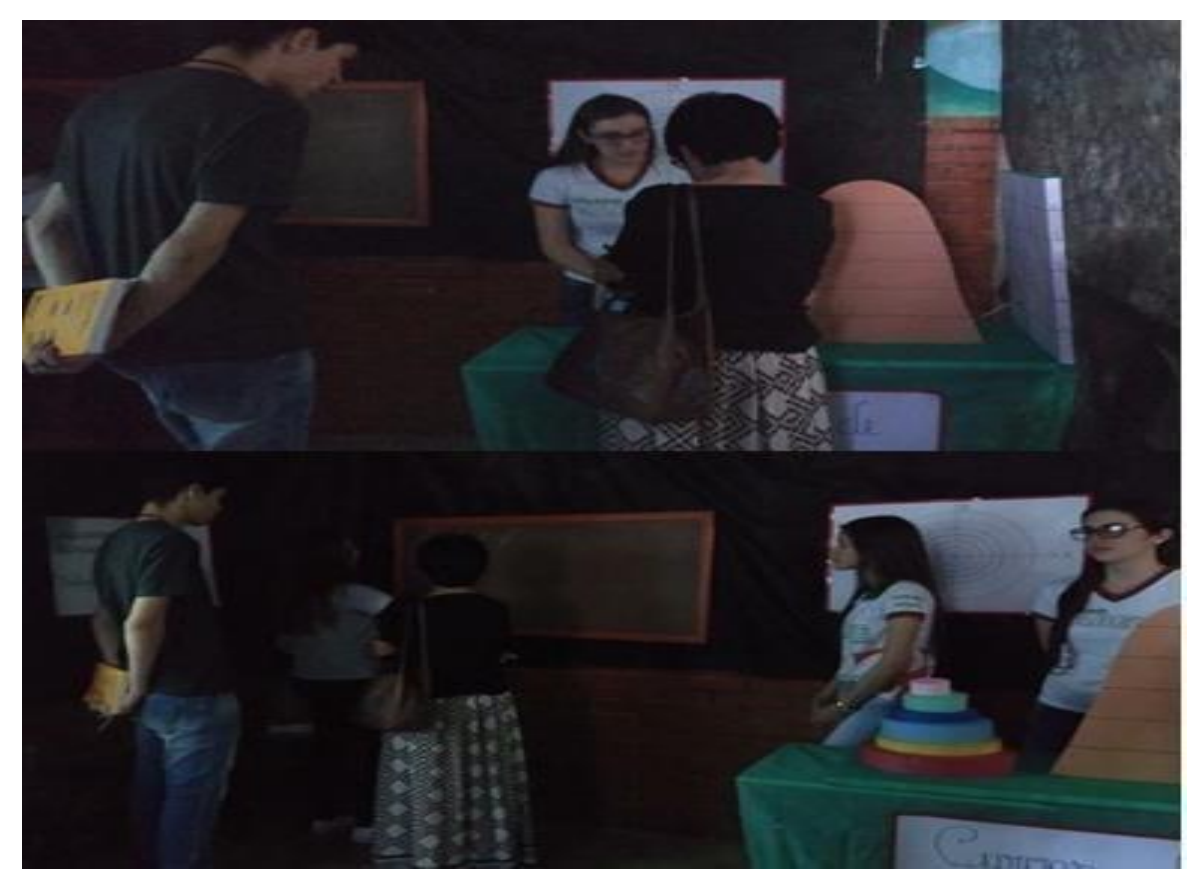

**Fonte: Próprio autor 2017. Figura 15. Apresentação dos alunos do projeto "Curvas Nível"**

Realizar atividades que chamem a atenção dos alunos devem fazer parte de nossos planos de aula sempre, mas realizar essas atividades necessitam de uma preparação bastante vigorosa pois atividades tecnológicas e lúdicas são atividades de introdução a conteúdos e não

somente uma forma de deixar a aula mais descontraída. Segundo Veiga (2009, p. 58) "o professor ajuda aprender, a sistematizar os processos de produção e assimilação de conhecimentos para garantir a aprendizagem efetiva, também orienta e direciona o processo de ensinar".

Buscamos através desse trabalho, seguir uma linha de raciocínio onde pudéssemos levar para os alunos atividades extraclasse, a ludicidade com enfoque nas tecnologias com o recurso GeoGebra e a partir desses métodos, realizar a matematização por meio das apresentações dos alunos e a exposição de seus trabalhos.

O projeto Curvas de Nível teve um bom resultado, em relação ao ensino e aprendizagem dos alunos. Todo o processo de construção do projeto, andamento e a finalização foi totalmente satisfatório, os alunos se empenharam em desenvolver o projeto a escola abraçou a causa do projeto criando assim uma relação de estabilidade para a realização do mesmo.

Os resultados deste trabalho em cada fase de aplicação, foram sendo satisfatório de acordo com o seu desenvolvimento, desde o processo de construção do trabalho quando decidimos levar o GeoGebra para a realização deste, onde analisamos que esta relação de matemática com tecnologia seria um grande aliado no desenvolvimento deste trabalho, então a cada etapa que se passava na construção do projeto ficava mais visível de que todo o projeto se encaminharia satisfatoriamente.

Durante a fase de desenvolvimento e após essa fase do trabalho vimos que a relação dos alunos com a tecnologia presente o GeoGebra, foi gratificante para o crescimento dos alunos em relação a uma nova tecnologia matemática, visto que, eles não possuíam acesso e nem conheciam tal software, que neste trabalho os auxiliaram na construção das Curvas de Nível. Em relação ao estudo e a construção das Curvas de Nível, os alunos se saíram realmente bem, todo o processo de análise das contas, projeção das funções no GeoGebra, cálculo das Curvas de Nível e planificação das curvas no plano cartesiano, foi de uma responsabilidade e dedicação

Inigualável, criando assim bons resultados em todo o processo de ensino e aprendizagem dos alunos.

A fase de conclusão do projeto nos mostrou ainda mais que os alunos obtiveram um rendimento totalmente a favor de seu crescimento profissional, pois, na fase final do projeto os alunos por sua vez expuseram os trabalhos construídos, mostrando que todo esse processo de criação, aplicação, desenvolvimento e conclusão foram totalmente satisfatórios em relação ao crescimento dos alunos.

## <span id="page-30-0"></span>**CAPÍTULO 4- CONSIDERAÇÕES FINAIS**

Este trabalho parte de um trabalho realizado no Colégio Estadual Maria Benedita Velozo, afim de mostrar as Curvas de Nível usando um software matemático o GeoGebra tendoo como um recurso gráfico a ser utilizado em sala de aula como metodologia de ensino.

Novas metodologias de ensino agregam sempre na construção de um profissional qualificado para a realização do seu trabalho, observando as falas de Freire e Fernandez, notamos que métodos diversificados de ensino devem fazer parte do nosso processo pedagógico de ensino, pois com processos diversos os alunos conseguem compreender melhor, e o ensino e aprendizagem passa a ser mais satisfatório.

O processo de desenvolvimento desse trabalho aponta que usar tecnologias em sala de aula como instrumento de aprendizagem, fortalece a aprendizagem dos alunos, pois criar uma relação de tecnologia a favor do estudo tras o aluno para dentro do mundo tecnológico, criando assim uma atratividade em relação ao estudo em questão, mostrando para o aluno que relações entre conteúdo e tecnologias são satisfatório para a aprendizagem.

Contudo a realização deste trabalho é uma grande conquista tanto pessoal como profissional, pois durante o processo de formação do curso superior em Licenciatura Plena em Matemática, vimos muito projetos sendo realizados pelos colegas de curso e na maioria das vezes estes trabalhos não estavam sendo realizados perfazendo uma relação entre ensino superior e ensino médio. Neste trabalho pude fazer a relação do ensino superior e do ensino médio, mostrando que é possível fazer essa relação.

Durante a formação superior, cursamos a disciplina de Cálculo Diferencial e Integral 2, e nesta disciplina realizamos o estudo das curvas de nível, claro de um modo mais avançado devido ao patamar de ensino já pré-estabelecido. Contudo nesta matéria surgiu o encantamento pelas Curvas de Nível, um pouco pela relação de ensino e aprendizagem passado pelo professor que ministrava a matéria e pela percepção de o quão valioso e importante poderia ser esse conteúdo aplicado em turmas de alunos do ensino médio. Assim surgiu a vontade de criar este projeto as Curvas de Nível.

Pelo lado pessoal estou realmente grato, pela Colégio Estadual Maria Benedita Veloso em ceder o espaço para a realização deste trabalho, grato aos alunos por se dedicarem tanto e tornar este trabalho possível e grato pelos amigos e professores que de alguma uma forma auxiliou nesse projeto. Profissionalmente vejo o quanto é importante realizar atividades

inovadoras e que levem aos alunos novas formas de ensino, pois táticas inovadoras de ensino são bastante eficaz para a relação de ensino e aprendizagem.

Então este trabalho veio salientar a nossa capacidade como futuros professores de criar estratégias de ensino e sair das aulas extremamente expositivas e mostrar que há inúmeras formas de ensino, porém é necessário que nós futuros professores não deixem que isso caia no esquecimento e as realize.

## <span id="page-32-0"></span>**REFERÊNCIAS BIBLIOGRÁFICAS**

ALTET, M.; BRU, M.; BLANCHARD-LAVILLE, C. **Observando as práticas de ensino: para quais desafios? :** L'Harmattan, 2012.

CHICON, T. R.; FERNANDES, I. M L; LIMA, C. S.; MELO, M. C. S.; NEDEL, V. L;

DEVELAY, M. **Conhecimento escolar e didática das disciplinas: uma enciclopédia para hoje.** ESF, 1995.

FERNÁNDEZ, A. **A inteligência aprisionada**. Trad. Iara Rodrigues. Porto Alegre: Artes Médicas, 1991.

FRANKENSTEIN, "Marilyn. **Educação Matemática crítica: uma aplicação da epistemologia de Paulo Freire.** In: BICUDO, M. A. V. (Org). Educação Matemática. 2.ed. São Paulo: Centauro, 2005. p. 101 - 137.

FREIRE, Paulo. **Por uma pedagogia da pergunta.** Rio de Janeiro, Paz e Terra. GUIDORIZZI, Hamilton Luiz. **Um Curso de Cálculo.** Vol. 2 - 5ª Ed. Editora: LTC. 2011.

MEDEIROS, Cleide Farias. (2005). **Por uma Educação Matemática como Intersubjetividade** in BICUDO, Maria Aparecida Viggiani. Educação Matemática. 2. Ed. São Paulo: Centauro, 2005.

OLIVEIRA, Cêurio de. **Curso de Cartografia Moderna** . Rio de Janeiro: IBGE, 1993.

RAISZ, E. **Cartografia Geral**. Rio de Janeiro: Científica, 1969.

ROBINSON, Arthur H. **Et al Elements of Cartography**. New York: John Wiley & Sons, Inc, 1995.

VEIGA, I. P. A. **A aventura de formar professores**. Campinas, SP: Papirus, 2009.

WILSMANN, L**. Geogebra e o estudo da função quadrática. In: Seminário Interinstitucional de Ensino, Pesquisa e Extensão, 16., 2011,** Cruz Alta. Cruz Alta: Universidade de Cruz Alta, 2011. p. 1-4.